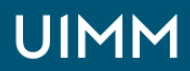

**DE L'AVENIR** 

Automatisme, robotique / cobotique et objets connectés

# **Automates Siemens (logiciel STEP 7) niveau 1**

Diagnostic des automates Siemens à l'aide du logiciel STEP 7 niveau 1

### **Validation :**

Attestation de formation

**Lieu(x) :**

Moirans

**Durée :** 4 jours

### **Délais d'accès :**

entrée permanente suivant les disponibilités

#### **Les + de la formation**

Possibilité dans un deuxième temps de se consacrer à l'étude détaillée de l'installation et des programmes de l'entreprise dans la mesure du possible.

### **Public :**

Personnel ayant à intervenir sur des automates série 300-400

**Prérequis :**

Notions des bases d'automatisme

## **Méthodes et moyens pédagogiques :**

Méthode active, le cours se déroule par l'étude puis la réalisation de projets évolutifs, chacun mettant en œuvre une compétence particulière à utiliser. Ces projets permettent de mettre en œuvre, sur des maquettes d'installations industrielles, des cas concrets d'automatismes.

Mise à disposition d'une maquette complète : PC, automate SIEMENS, maquette représentant un système industriel avec actionneurs électro-pneumatiques

### **Modalités de suivi et d'évaluation :**

Les résultats des stagiaires sont mesurés par un test avant puis après la formation. Ces résultats sont commentés puis rendus à l'entreprise.

#### **Intervenants :**

LA FABRIQUE<br>DE L'AVENIR

Nos formations sont animées par des formateurs expérimentés dans leur métier et spécialistes de la formation continue pour adultes.

## **OBJECTIFS**

## **A l'issue de la formation, l'apprenant sera capable de :**

• Identifier, reconnaître et nommer les différents éléments entrant dans la constitution d'un programme Step 7

- Créer, retrouver et exploiter les variables élémentaires et les variables dérivées
- Décrire le rôle des différents blocs de programmation siemens
- Lire globalement un programme et suivre une démarche logique en cas de diagnostic à la suite d'une anomalie
- Utiliser le logiciel Step 7 dans ses fonctionnalités de diagnostic de défaillances

## **PROGRAMME**

## **Les objets adressables :**

- Les bits : entrées, sorties, mémento rémanent ou non, bit issu de mots
- Les mots : de 16 ou 32 bits
- Les tempos, compteurs, les instructions d'opérations

## **Les instructions de programmations :**

- Les représentations des trois langages : LIST, LOG, CONTACT
- Les blocs de zone de programmation et leurs appels
- Les instructions arithmétiques et logiques

## **Constitution globale, rôle, fonctionnement des différentes CPU :**

• Mémoire RAM, l'organisation 8 et 16 bits

## **Scrutation globale des différentes CPU :**

- Le cycle de scrutation avec les différents blocs OB, FC, FB, DB et leur appel
- Les blocs de programmation standard OB, FC et FB
- La gestion des données avec les DB normaux et les DB d'instances
- Les blocs de programmation avancée : FB et FC avec déclaration de variables locales

### **La forme d'un programme :**

- Forme d'un programme écrit en séquentiel ou en combinatoire
- Les différentes formes de représentation d'une logique séquentielle
- Avantage et justification d'un programme écrit en séquentiel ou en combinatoire

### **La démarche à suivre en cas de dépannage :**

- Observations physiques de l'état des sorties puis des entrées
- Méthode à suivre suivant que le programme à étudier soit écrit en combinatoire ou en séquentiel
- Appréciation de l'étape d'arrêt du cycle et contrôle de cette hypothèse en visu dynamique par tableau de variable ou en lecture de programme
- Utilisation des tableaux de variables ou de la visu dynamique pour retrouver l'élément défaillant
- Se connecter à l'automate
- Mettre l'automate en stop, en run, le réinitialiser
- Effectuer des transferts de programme entre le pc et l'automate, entre l'automate et la mémoire de backup
- Visualiser le programme en dynamique et créer des tableaux de variables
- Editer les références croisées, trier et filtrer ces dernières, aller à l'occurrence
- Forcer des entrées sorties sur un cycle ou en permanence, régler le début d'un forçage

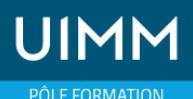

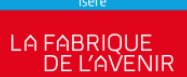

Automatisme, robotique / cobotique et objets connectés

# **Automates Siemens (logiciel STEP 7) niveau 1**

Diagnostic des automates Siemens à l'aide du logiciel STEP 7 niveau 1

**L'utilisation des différents menus du logiciel step7 sous Windows :**

- Outil de gestionnaire de l'application SIMATIC Manager
- Menu des paramètres : outil de configuration
- Menu programmation (éditeur)
- Menu mise au point : table de visualisation et visu dyn en contact et en list
- Menu transfert

## **ORGANISATION**

Interentreprises, Intra-entreprise

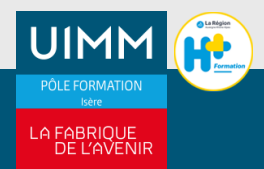